简体中文

# 联想手机

用户手册 型号:V920 操作前请仔细阅读该手册

用户手册 型号:V920 操作前请仔细阅读该手册

用户手册 型号:V920 操作前请仔细阅读该手册

用户手册 型号:V920 操作前请仔细阅读该手册

用户手册 型号:V920 操作前请仔细阅读该手册

用户手册 型号:V920 操作前请仔细阅读该手册

欢迎您使用联想产品。

在第一次安装和使用本产品之前,请您务必仔细阅读随机配送 的所有资料,这会有助于您更好地使用本产品。如果您未按本手册 的说明及要求操作本产品,或因错误理解等原因误操作本产品, 联 想移动通信科技有限公司将不对由此而导致的任何损失承担责任, 但联想专业维修人员错误安装或操作过程中引起的损失除外。

联想移动通信科技有限公司已经对本手册进行了严格仔细的校 勘和核对,但我们不能保证本手册完全没有任何错误和疏漏。

联想移动通信科技有限公司致力于不断改进产品功能、提高服 各质量,因此保留对本手册中所描述的任何产品和软件程序以及本 手册的内容进行更改而不预先另行通知的权利。

本手册的用途在于帮助您正确地使用联想产品,并不代表对本 产品的软硬件配置的任何说明。有关产品配置情况,请查阅与本产 品相关合约(若有),或咨询向您出售产品的销售商。本手册中的 图片仅供参考,如果有个别图片与产品实物不符,请以产品实物为 准。本手册中介绍的许多网络功能是由网络服务商提供的特殊服务, 能否使用这些网络功能取决于给您提供服务的网络服务商。

本手册内容受著作权法律法规保护,未经联想移动通信科技有 限公司事先书面授权, 您不得以任何方式复制、抄录本手册, 或将 本手册以任何形式在任何有线或无线网络中进行传输,或将本手册 翻译成任何文字。

"联想"和"lenovo"是联想(北京)有限公司所有并授权联 想移动通信科技有限公司使用的注册商标或商标。本手册内所述及 的其他名称与产品可能是联想或其他公司的注册商标或商标。

如果您在使用过程中发现本产品的实际情况与本手册有不一致 之处, 或您想得到最新的信息, 或您有任何问题或想法, 请垂询或 登陆:

售前咨询电话:800-810-8888 阳光服务电话: 010-82879600, 0592-5715315 阳光服务网站:http://www.lenovo.com 联想移动网站: http://www.lenovomobile.com

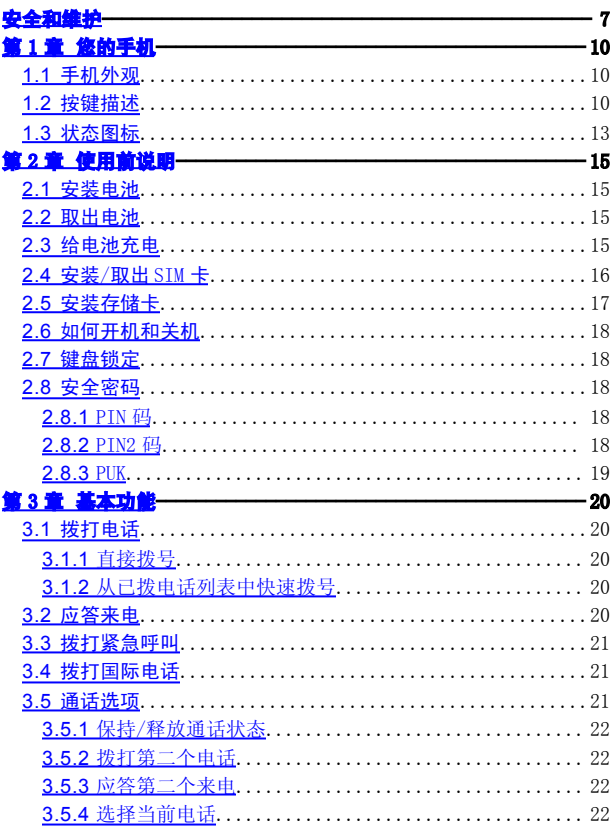

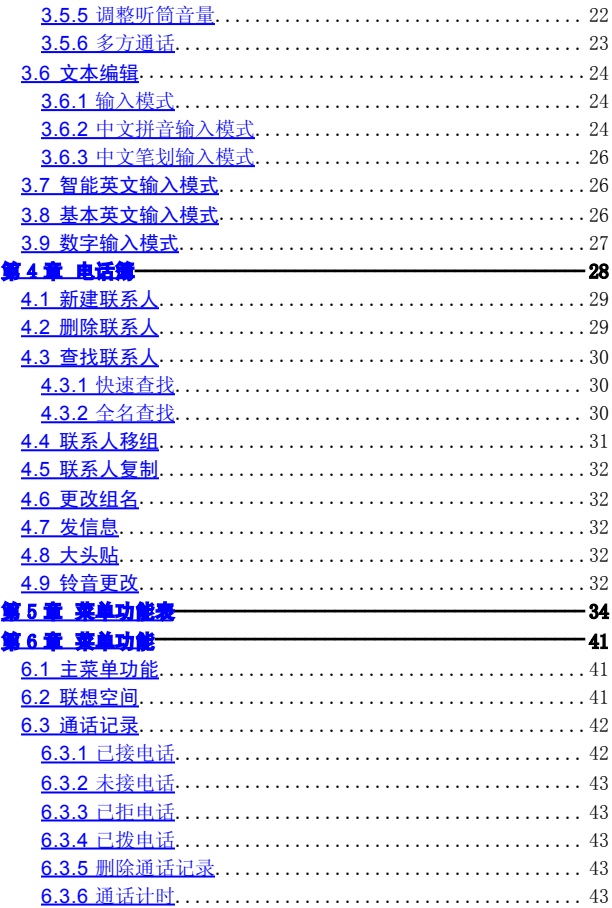

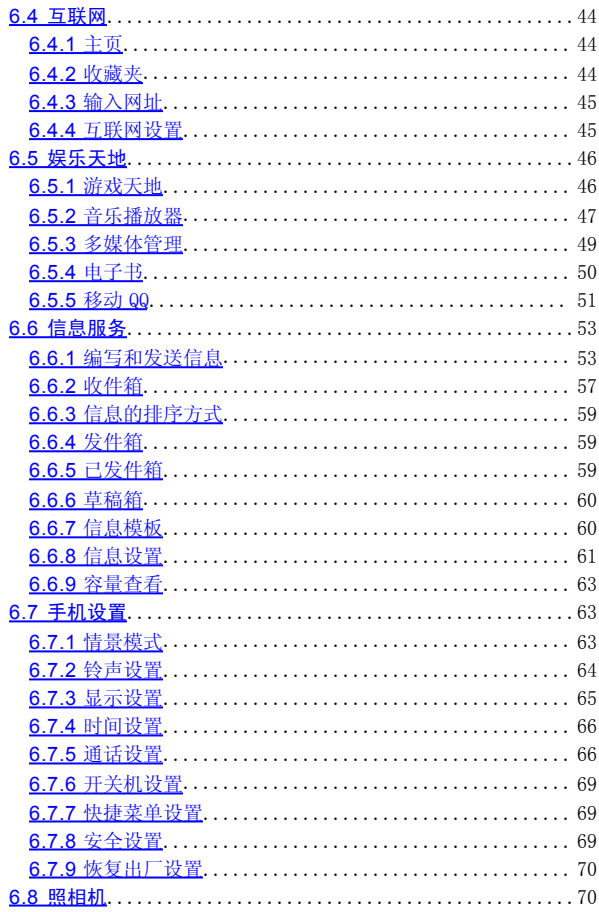

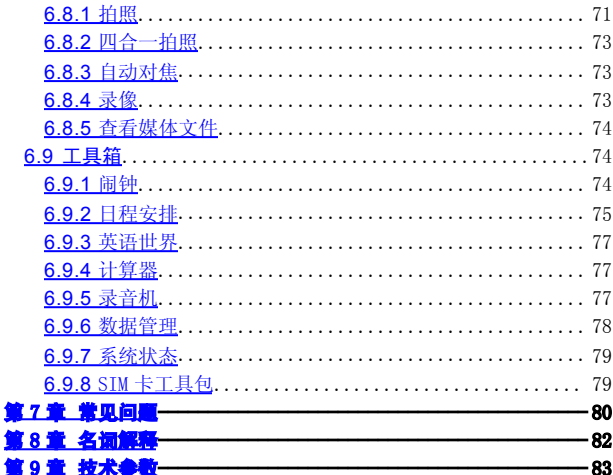

### 安全和维护

#### <span id="page-6-0"></span>使用手机时,请遵循以下注意事项。

•使用之前,请注意详细阅读使用说明书。

• 在飞机上, 请始终关闭关机。如果您的手机的闹钟、| 宋 等在关机状态下具备自动开机功能,请在登机前检查并取消设 置。

• 使用手机时, 应远离执源、高电压环境, 例加, 电器或电 热烹饪设备。在正常温度下使用,温度高于55℃或低于-10℃ 的环境下会损伤您的手机。

•注意防火。在加油站、燃料仓库等易燃品附近请关机。

•开车时严禁手机。请不要将手机放在气囊上方或气囊 展开后能够触及的区域内,以免气囊膨胀时,手机受到很强的 外力,可能对您造成严重伤害。

•只能使用本公司认可的标准电池、充电器和附件。对困 用第三方的附件造成的任何后果,本公司不承担任何责任。

•严禁擅自拆卸手机。

•手机靠近其它电子装备时会对其造成干扰。请远离电子装 备,例如:电视机、收音机、个人计算机、心脏起搏器和助听 器等设备。严禁将手机放于信用卡或磁场附近。

•严禁使手机受到机械振动或晃动。严禁用利器敲击屏幕。

•如果使用手机套或塑料手机套可能会损坏手机外壳涂层。

•严禁使用溶解物,如:苯、稀释剂或酒精,擦拭手机外壳, 严禁让有腐蚀性的化学物品、清洁剂接触手机。只能使用干净 的软布轻轻的擦拭您的手机。

•严禁将手机暴露在阳光下,或过多烟雾与灰尘的地方。

•保持手机干燥,严禁在湿度高的环境中使用,如浴室。该 设备不防水,严禁使其淋雨或受潮。

•小心使用耳机等配件。如果您的手机是外置天线,如无必 要,严禁触摸天线,仅可使用原装的天线,如果使用未经许可 的天线有可能会造成手机的损坏。

• 当您要把充电器接口从您的手机上拔出时, 抓紧接口徘 拉,严禁拉电源线。

•请不要只依靠手机作为紧急时刻的通信工具,如医疗救 护。

•请将手机放在儿童接触不到的安全地方,以防发生危险。

#### 使用电池时,请遵循以下注意事项。

•使用之前,请注意详细阅读使用说明和电池表面标识。

•请在凉爽、通风的室内(温度:0 至 25 摄氏度,相对湿度 65%以下)给电池充电。否则充电时环境温度过高,会引起电 池的发热、冒烟、燃烧或变形,甚至爆炸。

•电池内部有特殊的保护电路和装置,严禁擅自拆开电池, 否则会造成液晶板的破损和液晶液体的渗漏。若液晶液体进入 眼睛会有失明的危险。这时请立即用清水冲洗眼睛(千万不要 揉眼睛),并立即到医院就诊。

•严禁挤压电池,严禁机械振动或晃动电池,严禁使电池短 路,因为这样会损坏电池或与之连接的元件。短路可由一些金 属物品,例如硬币、笔和回形夹等直接把电池的正极和负极连 接起来,因此严禁把电池跟金属物品放在一起。

•请保持金属触点和电池清洁。

•严禁使用已损坏或已用尽的电池。

•请在电池无法满足性能要求时进行更换。电池可以充断 次电,直到需要更换。电池是消耗品,虽然它可以上百次的充 放电,但它的电量会慢慢的减少。当您发现使用时间(通话时 间和待机时间)减少时,即应该更换一块新电池。

•严禁将电池暴露在阳光下,或过多烟雾与灰尘的地方。严 禁在湿度高的环境中使用,如浴室。该设备不防水,严禁使其 淋雨或受潮。

•严禁将电池放置在过热或过冷的地方,温度高于55℃或低 于-10℃的环境下会影响电池性能。

•严禁将由池掷入火中以免发生爆炸。

•严禁将电池放在水中,以免引起内部短路,造成电池发热、 冒烟、变形、损坏、甚至爆炸。

•请按规定处理电池(如回收),不可将电池作为生活垃圾 处理,以免引起爆炸和污染。

•本电池只能使用专用的充电器充电,并且连续充电的时间 严禁超过24 个小时。

•请将电池放在儿童接触不到的安全地方,以防发生危险。

#### 使用充电器时,请遵循以下注意事项。

•使用之前,请注意详细阅读使用说明书和充电器表面标 识。

•请不要拆卸或改装充电器,严禁在电源线损坏的情况下使 用充电器,否则会导致触电、起火和充电器损坏。

•严禁用湿手接触充电器。如果充电器接触到水或其它液 体,要立刻切断电源。

•严禁短路充电器,严禁机械振动或晃动充电器,严禁阳光 直射,严禁在浴室等高湿度的地方使用充电器。该设备不防水, 严禁使其淋雨或受潮。

•请不要在电视机、收音机等电器附近使用充电器。

•拔插头时要抓住充电器, 拉电源线会损坏电线。

•请将充电器放在儿童接触不到的安全地方,以防发生危 险。

# 第 **1** 章您的手机

# <span id="page-9-1"></span><span id="page-9-0"></span>**1.1**手机外观

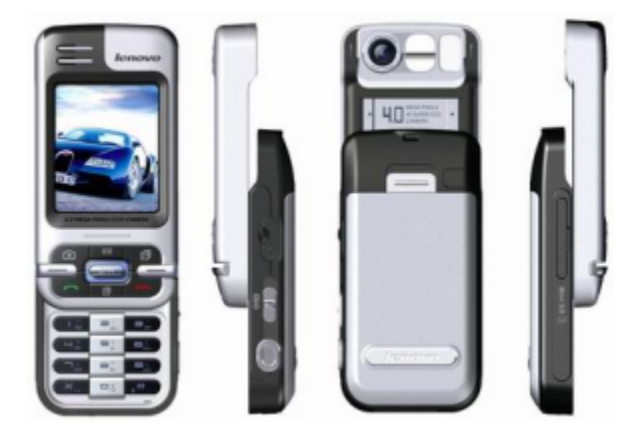

# <span id="page-9-2"></span>**1.2**按键描述

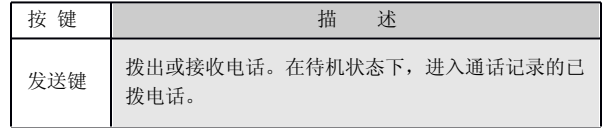

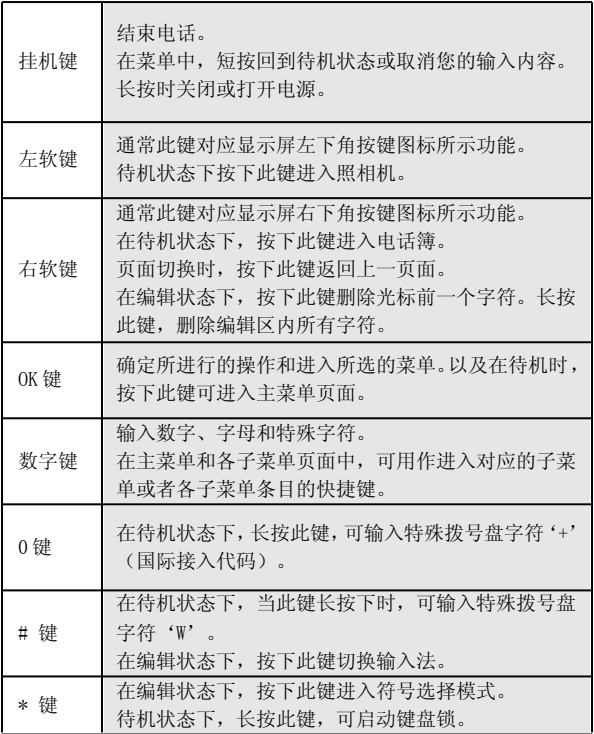

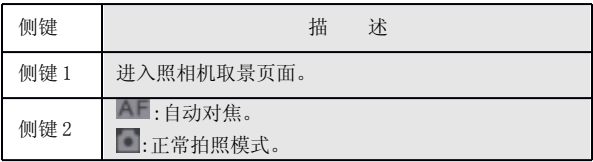

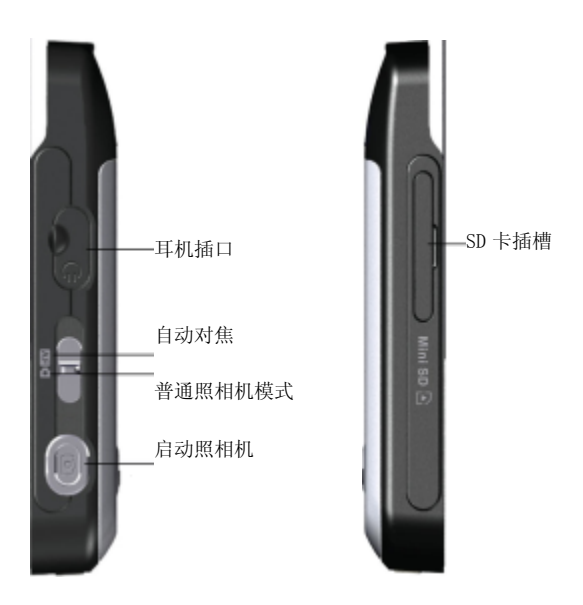

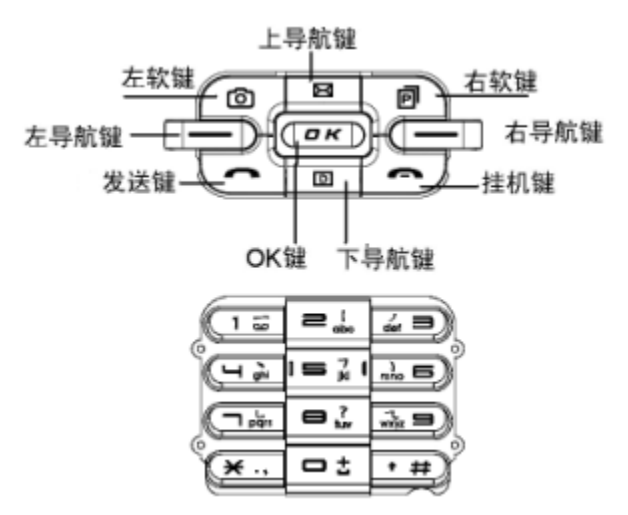

导航键用于快速进入4 个即定菜单或在菜单操作中选择菜 单项目。适当地应用导航键:

1. 按[左导航键]:即向左移动导航键,在待机状态下可进入情景模 式。

2. 按[右导航键]:即向右移动导航键,在待机状态下可进入快捷菜 单。

3. 按[上导航键]:即向上移动导航键,在待机状态下可进入信息服 务。

4. 按[下导航键]: 即向下移动导航键, 在待机状态下可进入日历。

<span id="page-12-0"></span>5. 按[OK 键] : 即按导航键, 在待机状态下进入主菜单。

# **1.3**状态图标

如果您的电话是在GSM/DCS网络的覆盖范围内并已注册, 屏幕下部显示已注册的网络的运营商名字。

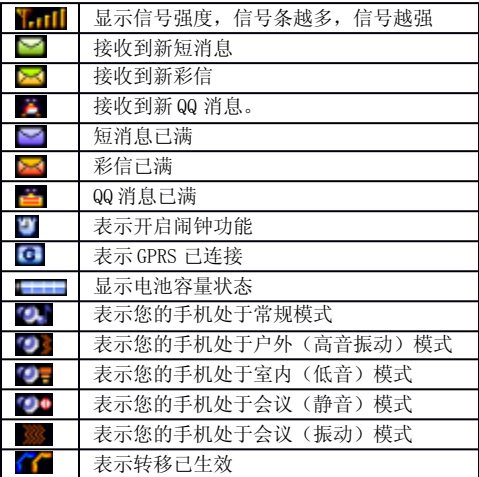

# 第 **2** 章使用前说明

# <span id="page-13-1"></span><span id="page-13-0"></span>**1.4**安装电池

1、将电池底部对准手机电池槽底部的相应凹槽。

2、然后将手机后背按钮上推,按下电池,松开按钮至桂 电池。

# <span id="page-13-2"></span>**1.5**取出电池

先把手机关闭电源。

1、手机后背的按钮向上推,即可拿出电池

2、轻轻地将电池抬起并取下。

## <span id="page-14-0"></span>**1.6**给电池充电

#### 使用旅充给手机充电

把充电器插到手机底部的充电插口里。如图示:

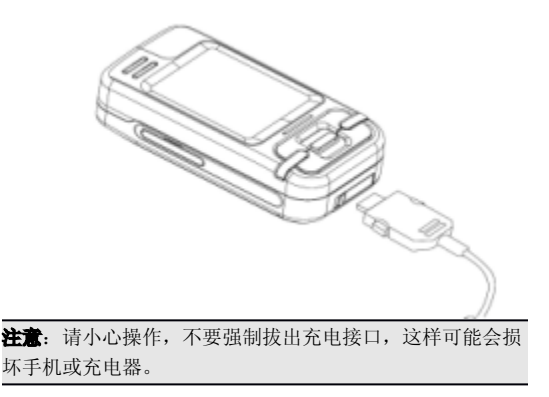

您手机附带的电池在使用前必须进行完全充电。 在充电时请勿拆除电池或SIM 卡。 如果电量即将耗尽,手机会自动关闭。

#### 使用座充给手机充电

本手机标配一台座充,您可通过座充给手机和电池同时充 电。

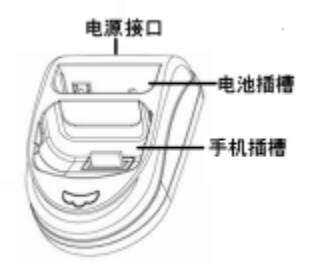

# <span id="page-15-0"></span>**1.7**安装/取出 SIM 卡

在您进行以下操作时,首先确保手机已经关机并和充电器。 经分离。 取走电池, 把SIM 卡放到固定器里。插入时确保SIM 卡的金属面朝下,并使 SIM 卡的切角对准SIM 卡槽的切角。

取出 SIM 卡时, 先取走电池, 从固定器中取出SIM 卡。

注意: SIM 卡是一块电脑芯片, 其中包含协议的细节、安全 信息和个人电话本等。

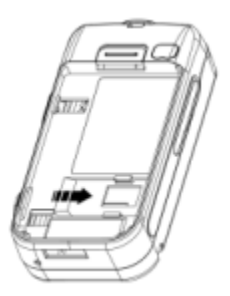

# <span id="page-16-0"></span>**1.8**安装存储卡

您可将 MINI SD 卡插入手机存储卡插槽中, 并可以存储或 提取多媒体文件(如高清晰度的照片、录像和MP3 等)。

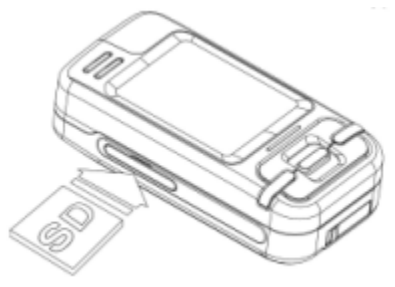

注意:

请勿弄弯或划伤存储卡,也不要让它接触静电、灰尘或淋。

请将存储卡有金属的一面朝下插入手机直至卡住。需要出 存储卡时,先轻按一下插槽内的存储卡,轻弹出后取出存储卡。

本手机仅支持MINISD 卡。

## <span id="page-16-1"></span>**1.9**如何开机和关机

确保电池已经安装好。

开机, 按住手机的挂机键|按钮, 直至显示屏出现开机的画 面。

某些 SIM 卡会有 PIN 码保护。如果有输入PIN 码提示, 输 入您的 PIN 码,然后按[OK 键]。

PIN 码的缺省设定一般为1234。

开机后,如果插入的SIM 卡有效,手机将自动搜索可用网 络,否则提示无SIM 卡。

关机时按住[挂机键]按钮,直至出现关机的画面。

#### <span id="page-17-0"></span>**1.10**键盘锁定

手机默认待机一段时间后自动锁键盘,你可按任音键后框 手机屏幕上指示解锁。或者在手机设置→[安全设置]中将自动 锁键盘功能解除。

你还可通过以下途径锁定键盘:打开滑盖,[OK 键]+[\*]或长 按[\*]。

#### <span id="page-17-1"></span>**1.11**安全密码

您可以使用该节中描述的访问密码来避免他人使用您的手 机。

#### <span id="page-17-2"></span>**1.11.1** PIN 码

用于防止用户的SIM 卡被非法使用。若您的移动电话已启 动 PIN 码保护功能,开机后,屏幕会显示输入PIN 码的提示。 如果连续三次输入PIN 码都有错误,SIM 卡将自动上锁。您必 须输入 PUK才能解锁。PIN 码可从网络运营商处取得。

### <span id="page-17-3"></span>**1.11.2** PIN2 码

在使用网络提供的如通话计费、固定拨号等特殊功能时所需 的个人识别码,一般不会随SIM 卡一起提供。这些功能只有在 SIM 卡支持时才可使用。

著告: 如果连续三次输入错误的 PIN 码 (PIN2 码), SIM 卡 将被锁住,请立即与网络运营商联络以寻求协助解码。自行 尝试解码可能导致该 SIM 卡永久失效。

### <span id="page-17-4"></span>**1.11.3** PUK

PUK 是个人解锁码 ,用于解开由于错误输入PIN 码而被锁 上的 SIM 卡。PUK 码由 8 个数字组成, 负责保护您的SIM 卡。

<span id="page-18-0"></span>如果连续输入PUK码错误, SIM 卡将失效, 您需要联系您的网 络服务供应商,购买新的SIM 卡。

# 第 **3** 章基本功能

### <span id="page-18-1"></span>**1.12**拨打电话

#### <span id="page-18-2"></span>**1.12.1** 直接拨号

在主画面按数字键即进入拨号界面,可输入您要拨打的电话 号码。

如果出现输入错误需要删除,按[删除软键]删除最后一个输 入的数字。要删除所有的数字,请长按删除软键,直到所有数 字被删除, 或者直接按挂机键]。确认输入完毕后, 按[发送键]。

拨号页面将显示正在呼叫的号码和呼叫动画。如果电话簿里 有该号码的记录,那么它对应的联系人的姓名和分组图标也强 示出来。如果在电话簿中设置该联系人的大头贴, 那么还会 大头贴。

如果在[手机设置]中[通话设置]的]接听/拒接模式]设置了,拒 接后回短信,会在拒接后提示是否回短信。

呼叫对方号码时,会有接通提示音(震动)(需要开启该项 功能)。一旦对方接听后,屏幕上开始显示通话时间。

按[右软键] 或[挂机键],结束呼叫。屏幕显示上次通话时间, 约 3 秒后回到待机状态。

#### <span id="page-18-3"></span>**1.12.2** 从已拨电话列表中快速拨号

待机状态下, 按发送键 进入已拨电话列表。

按[上导航键] 或[下导航键]移动光标到您想要拨打的联系 人或电话号码上。按[发送键]。

# <span id="page-18-4"></span>**1.13**应答来电

当有来电时,显示来电动画,手机有特定的铃声或振动。

如果电话能被识别,来电人的电话号码就会被显示。如果 话簿中存有来电号码的信息,则还显示姓名,指定头像等信息, 并根据指定铃音和当前设置播放音乐或振动;如果对方隐藏器 或网络禁止来电显示,则来电显示为\*\*\*\*\*\*。

按[接听软键] 或[发送键]接听来电。如果任意键接听菜单功 能设定为开的时候,您可以按除右软键、[挂机键]以外的任何 键来接听电话。

如果您想拒绝来电, 按挂机键]。

如果来电时您想使铃声静音, 按右软键]。

#### <span id="page-19-0"></span>**1.14**拨打紧急呼叫

在 GSM/DCS网络允许的范围内,可以拨打紧急呼叫。即 使手机里未插入SIM 卡或者未注册到当地的网络, 您仍可以拨 打紧急呼叫。待机状态下,输入112,按下[发送键],即可拨打 紧急呼叫。

注意: 在开机状态和出现输入话机锁号码 或输入 PIN 码的 提示时, 按[发送键]就可以拨打紧急呼叫。一些网络不允许 拨打紧急呼叫 112。

### <span id="page-19-1"></span>**1.15**拨打国际电话

拨打国际电话时,须先输入'+'。 按下[0]直到 '+' 符号出现, 输入国家代码、区域代码(省略第一个0)和电话号码,按 [发送键]。

注意: 一些网络并不允许用'**+**' 拨打国际电话。

## <span id="page-19-2"></span>**1.16**通话选项

在通话过程中手机具有通话控制功能。通话时, 按 选项软 键],可进入通话控制功能选择页面。

#### <span id="page-20-0"></span>**1.16.1** 保持/释放通话状态

如果网络支持,您可以保持当前通话。

按压项软键选择菜单中的保持选项。

要激活已经保持的通话,可按选项软键|选择菜单中的释放 选项。

### <span id="page-20-1"></span>**1.16.2** 拨打第二个电话

与一方通话时,您可以拨打另一个电话。

输入第二个电话号码或通过[选项软键]中电话簿选项进入 电话簿进行选择,或者直接键入号码拨出。

按[发送键]。第二个电话接通后,第一个电话会自动保持。

# <span id="page-20-2"></span>**1.16.3** 应答第二个来电

在通话过程中,如果有电话呼入,会在屏幕上显示第二个来 电的信息。呼叫等待功能只有在网络支持并且您已经把叫等 待菜单中启动该服务时才可以使用。

通过按[接听软键] 或发送键]您可以应答第二个来电。第二 个电话接通后,第一个电话会自动转换成保持状态。

按[右软键] 或[挂机键]可以结束第二个来电。

### <span id="page-20-3"></span>**1.16.4** 选择当前电话

在屏幕标题区域的小图标显示通话对方的信息。

选中正在通话中的电话后, 按选项软键, 具有以下选项: 保持:当前电话进入保持状态,原来保持的电话被激活。 建立多方通话:把保持的电话加入到会议电话中。

电话簿:进入手机电话簿。

通话记录: 进入通话记录。

!注意: 接听两路及以上电话没有保持, 有切换菜单

## <span id="page-21-0"></span>**1.16.5** 调整听筒音量

在通话过程中,您可以按上下导航键调节听筒音量。 拨动[上导航键]增加音量。

拨动[下导航键]减少音量。

### <span id="page-21-1"></span>**1.16.6** 多方通话

有网络支持时,可进行三人同时通话。

注意: 不是所有的网络都提供多方通话服务。

建立多方通话的过程:

正常接通第一个电话。

接通第二个电话,第一个电话就会被自动保持。

按[选项软键]中的建立多方通话,使第二个电话加入三方通 话。操作成功后,通话画面上所有电话前的图标都为彩色, 随 通话者可以相互听见对方声音。

在多方通话状态下, 按选项软键, 具有以下选项:

保持:把所有的参加者变成保持状态。(说明:本机之外 的两部电话可以相互通话)

密谈:与多方通话的其中一人进行私人谈话,其他参加者 都会自动变成保持状态。

电话簿: 进入手机电话簿。

通话记录: 进入通话记录。

当所有的参加者被保持后,按[选项软键],具有以下选项:

释放:释放所有的参加者。

电话簿:进入手机电话簿。

通话记录。<br>通话记录:进入通话记录。

当一方被密谈后,另一方自动变成保持状态。选中正在通话 中的电话, 按选项软键, 具有以下选项:

切换: 当前的电话进入保持状态, 原来保持的电话被激活 建立多方通话:把保持的电话加入到会议电话中。 电话簿:进入手机电话簿。

————————————————————<br>通话记录: 进入通话记录。

# <span id="page-22-0"></span>**1.17**文本编辑

## <span id="page-22-1"></span>**1.17.1** 输入模式

使用手机时,您会需要输入文本。例如,在电话簿中存储一 个姓名时,写短消息时,创建日程安排时。您可以通过手机镭 输入文字、符号和数字。

按[#]选择正文输入模式。本手机提供: 中文拼音、中文笔 划、智能大小写、英文大小写、数字输入模式。

开机后,手机默认输入法为中文拼音。关机前,手机会将 您最近使用的输入法设为默认输入法。

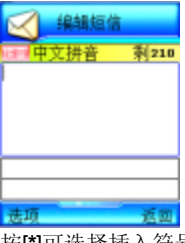

按[**\***]可选择插入符号。

# <span id="page-22-2"></span>**1.17.2** 中文拼音输入模式

中文拼音输入模式提供拼音输入。按与拼音字母对应的键, 在汉字区域内选择字。

| 「OK 键] | 根据输入的拼音字符串(或插入的),在拼<br>1.<br>音区域洗定拼音, 讲入候洗字洗择状态。<br>2. 在候选字选择区域,确认所选中文字符。<br>3. 如果拼音区域空白, 接受编辑屏幕上输入的<br>字符串, 然后转到下一个菜单或屏幕。 |
|--------|----------------------------------------------------------------------------------------------------|
| [清除软键] | 1. 在编辑区域内删除已输入的字符串内的一个<br>字符,如果编辑区域空白,则显示返回。<br>2. 如果拼音区内有拼音字串, 清除拼音字串后<br>一字符。<br>3. 长按则删除编辑区域内所有文字。                      |
| 「左导航键] | 1.在编辑区域内向左移动光标。<br>2.如果拼音区域有拼音字串,光标移动到左面<br>的拼音字串上。<br>如果候选区域有中文, 光标移动到左面的文<br>3.<br>字上。                                   |
| [右导航键] | 1.在编辑区域内向右移动光标。<br>2.如果拼音区域有拼音字串,光标移动到右面<br>的拼音字串上。<br>3. 如果候选区域有中文,光标移动到右面的文<br>字上。                                       |
| [上导航键] | 1.在编辑区域内向上一行移动光标。<br>如果拼音区域有拼音字串, 光标移动到上<br>2.<br>行拼音字串上。<br>3. 如果候选区域有中文,光标移动到上一行文<br>字上。                                 |

[按键功能表]

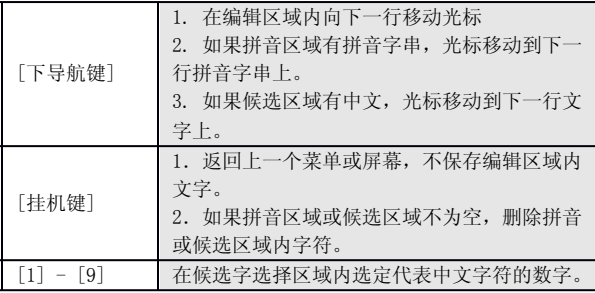

# <span id="page-24-0"></span>**1.17.3** 中文笔划输入模式

中文笔划输入模式下,按与组成这个字的各个笔划对应的 键,根据书写顺序按手机上的相应键,对每一个笔划按一次键。 按键功能可参考拼音输入法。

# <span id="page-24-1"></span>**1.18**智能英文输入模式

使用智能英文模式,对每个字母只需按一次键。键盘上的 每一个键代表多个字母, 按键虚智能英文输入法自动会与语言 数据库里做比较,选定正确的字。 如果此单词在您完全输入了后仍不正确,请按一次乃至多次[\*]键来 改变为其他可选择的单词。

例: 按[4] [6] [6] [3]键来输入good 按[4] [6] [6] [3] [**\***]键来输入home 按[OK 键]确认输入的单词。

# <span id="page-24-2"></span>**1.19**基本英文输入模式

基本英文要通过键盘输入一个字符,可能需要多次按一个 键 。

第一次输入第一个字符,按第二次输入第二个字符。

字符列表

| 按键                                                                                                    | 字             | 符                         |                |                  |                  |
|----------------------------------------------------------------------------------------------------|---------------|---------------------------|----------------|------------------|------------------|
| [0]                                                                                                    |               | $^{+}$                    |                | $=$              | $\boldsymbol{0}$ |
| $[1]$                                                                                                    | 空格            | $\cdot$ ?                 | ļ              | $\mathbf{1}$     | $\ddot{\cdot}$   |
| $[2]$                                                                                                    | A             | B                         | $\mathcal{C}$  | $\sqrt{2}$       | )                |
|                                                                                                    | a             | b                         | $\mathbf{C}$   | $\mathbf{2}$     | )                |
| $[3]$                                                                                                    | D             | E                         | F              | 3                | $\overline{(}$   |
|                                                                                                    | d             | $\mathbf e$               | $\rm f$        | 3                | (                |
| $[4]$                                                                                                    | G             | H                         | $\rm I$        | $\,4$            | \$               |
|                                                                                                    | g             | $\boldsymbol{\mathrm{h}}$ | $\rm i$        | $\,4$            | \$               |
| $[5]$                                                                                                    | J             | $\rm K$                   | L              | $\sqrt{5}$       | 空格               |
|                                                                                                    | $\rm j$       | k                         | $\mathbf 1$    | 5                | 空格               |
| [6]                                                                                                    | M             | $\mathbf N$               | $\mathbf{0}$   | $\,6$            | ,                |
|                                                                                                    | $\mathbf m$   | $\mathbf n$               | $\circ$        | $\boldsymbol{6}$ | ,                |
| $[7]$                                                                                                    | P             | Q                         | R              | S                | $\overline{7}$   |
|                                                                                                    | $\, {\bf p}$  | $\bf q$                   | $\,$ $\,$ $\,$ | $\rm S$          | 7                |
| $[8] % \begin{center} \includegraphics[width=0.3\textwidth]{images/TrDiM-Architecture.png} \end{center} % \vspace*{-1em} \caption{The image shows the number of parameters of the data and the number of data. The number of data is the number of data.} \label{fig:TrDiM-Architecture}$ | T             | U                         | $\rm V$        | 8                | $\vdots$         |
|                                                                                                    | $^\mathrm{t}$ | $\mathsf{u}$              | $\rm V$        | 8                | $\vdots$         |
| $[9]$                                                                                                    | W             | X                         | Y              | Z                | 9                |
|                                                                                                    | W             | $\mathbf X$               | y              | Z                | 9                |

# <span id="page-25-1"></span><span id="page-25-0"></span>**1.20**数字输入模式

使用键盘输入数字。

# 第 **4** 章电话簿

您可以在 SIM 卡或手机里保存联系人的电话号码和姓名。 在待机状态下按[OK 键]进入主菜单,通过导航键选择后进 按[选项软键], 在全部组可以实现以下功能:

发消息:发送短消息给已选择的联系人。

新建 :添加一个新的记录。

删除 :删除已选择的记录。

编辑 :编辑已选择的记录。

拨号 :对所选择的记录拨号(记录有多个号码时,按照手 机号码、家庭电话、公司电话的顺序对首个记录不为空的号码进 行拨号)。

查找 :在全部的联系人中间进行查找。

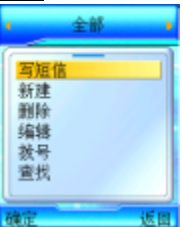

在其他的手机组(家庭,朋友,同事,同学,黑名单,其他 1, 其他 2, 其他3)可以实现以下功能:

新建 : 添加一个新的记录。 删除 :删除已选择的记录。 |: 更改已设定的群组。 更改组名 :改变群组的名称。(黑名单组无此项菜单) 复制到 SIM 卡 : 在 SIM 卡复制一条相同的记录。 全部复制到SIM 卡 : 把手机组中联系人全部复制到SIM 卡中。

在 SIM 卡组可以实现以下功能。

- 新建 · 添加一个新的记录。
- 删除 :删除已选择的记录。
- 多组: 更改已设定的群组。

复制到手机组 :在手机组复制一条相同的记录。

全部复制到手机组 : 将 SIM 卡联系人全部复制到手机组 中。

所有的组都可以实现快速查找, 在每个组的下方都提供悚 查找输入文本框,可快速搜索您想要找的记录。

### <span id="page-27-0"></span>**1.21**新建联系人

在待机状态下按电话簿软键进入电话簿或在通话过程中 通过[选项软键],进入电话簿。

通过导航键选择所要加入的群组,按[选项软键]进入新建。 SIM 卡组内联系人选项分为:姓名和电话号码。

手机组内联系人选项分为: 姓名、手机、家庭电话、公司电 话、大头贴、铃音和备注等。

选择相关选项, 按OK 键进入编辑屏幕。其中, 在手机分 组中的联系人姓名不能为空。

选择[保存软键], 存储输入的内容。或选择返回软键], 返 回上一个屏幕,不保存该条联系人记录。

容量:

手机上(SIM 卡组除外)最多可以保存500 个联系人。

SIM 卡电话本存储电话条目因SIM 卡类型不同而不同。

## <span id="page-27-1"></span>**1.22**删除联系人

在电话簿中,选中所要删除的联系人,选择删除选项,按[OK 键]确定, 弹出删除确认对话框, 并执OK 键], 删除该条联系人 记录, 或选择取消, 保留该条联系人记录。

### <span id="page-28-0"></span>**1.23**查找联系人

#### <span id="page-28-1"></span>**1.23.1** 快速查找

在电话簿中联系人的姓名采用中英文混排的方式,英文汉 字按照字母词典顺序进行排序。

用户可以连续按键选择字母或者数字,从而进行快速查找。 加连续按数字键"2", 可洗择"a-h-c-2"中的一个字符, 若 长按"2"则输入数字"2"。

本手机将采用匹配的方式,对输入字母或者数字讲行全種 者部分匹配。首先进入电话簿,按下数字键输入一个字母或者 数字,若该组内存在以所选键代表的字母或数字开头的联系人, 屏幕上会列出所有相关联系人。通过导航键选择对应的联系人。 如果仍想进一步定位联系人,您可以继续输入后续字符。

中文拼音的匹配方式除了如上述匹配外,还可以根据中该 字的首字母(声母)进行匹配。如输入"Is"后可找到联系人李 四。

<span id="page-28-2"></span>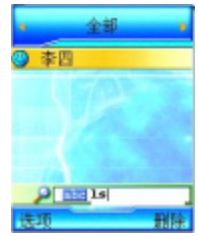

**1.23.2** 全名查找

在待机状态下按OK 键l进入主菜单,通过导航键选择电话 **簿。进入全部组,通过选项软键,选择查找选项,按OK键** 进入查找编辑页面。

输入要寻找的联系人名字, 按OK 键]确定, 即可找到该组 内与所要查找姓名一致的第一个联系人。

## <span id="page-29-0"></span>**1.24**联系人移组

进入电话簿后,通过导航键选择除全部组外的任一组电话 号码。

按 选项软键], 选择移组选项, 按OK 键l进入组列表。通 过上下导航键选择所要加入的分组, 按OK 键]确定。

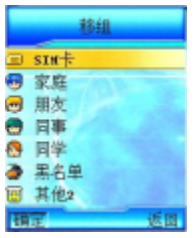

若从 SIM 卡移至手机上的分组,联系人将从SIM 卡消失, 加入所选分组。

注意: 若从手机分组移至 SIM 卡, 可能会手失该联系人部分 数据。按[OK 键]确定后, 联系人从原有群组消失, 名下的每 一个电话都将以同样的姓名在 SIM 卡内单独存成一条记录。

注意:黑名单组用来防止电话和短消息骚扰。当该组内的电 话来电或发送短消息时,手机会自动拒接电话或拒收短消息。

### <span id="page-30-0"></span>**1.25**联系人复制

SIM 卡组内的联系人可以被复制到除全部组之外的任意手 机组。同样,除全部组之外的任意手机组内的联系人可以被复制 到 SIM 卡组。

## <span id="page-30-1"></span>**1.26**更改组名

群组名称可自定义,但全部、SIM 卡和黑名单组除外。

通过选项软键],选择更改组名选项, 按OK 键]进入组名 编辑画面。进入时,显示原有的组名供用户编辑。输入新的纳, 按[OK 键]确定。按 返回软键 | 或[挂机键], 取消组名更改操作。

### <span id="page-30-2"></span>**1.27**发信息

在全部组中, 按上下导航键选定某联系人后, 通述选项软 键],选择发信息选项,选择需要发送短信还是彩信, 按OK 键] 进入信息编辑画面。编辑内容完毕后, 按 DK 键], 可以直接给 选定的联系人发送信息。

# <span id="page-30-3"></span>**1.28**大头贴

大头贴可以自定义。进入大头贴选择画面。按上下导航键 选择您喜欢的图片, 按OK 键]确定后, 选择 保存软键], 即可保 存你所作的更改。

设置成功后, 所选大头贴为当前联系人的大头贴, 不改变 内其他联系人的大头贴设置。

## <span id="page-30-4"></span>**1.29**铃音更改

联系人来电铃音可以自定义。进入铃音选择窗口。按上下 航键来选择您喜欢的铃音,光标停留时铃音会自动播放。按K

键]确定后,返回该联系人编辑画面,选择保存软键,即可 保存您所作的更改。

设置成功后, 所选铃音为当前联系人的来电铃音, 不改变 内其他联系人的铃音。

# 第 **5** 章菜单功能表

<span id="page-31-0"></span>**1**联想空间

#### **2**通话记录

2.1已接电话

2.2未接电话

2.3已拒电话

2.4已拨电话

2.5删除通话记录

2.6通话计时

2.6.1上次通话

2.6.2已拨电话

2.6.3已接电话

2.6.4全部通话

2.6.5全部清空

#### **3**互联网

3.1主页

3.2收藏夹

3.3输入网址

3.4互联网设置

3.4.1连接设置

3.4.2浏览器设置

3.4.3GPRS 设置

### **4**娱乐天地

4.1游戏天地

4.1.1俄罗斯方块

4.1.2推箱子

4.1.3回转连珠

4.2音乐播放器

4.3多媒体管理

4.3.1图像管理

4.3.2音乐管理

4.3.3视频管理

4.4电子书

4.5移动 QQ

### **5**信息服务

5.1发信息

5.1.1发短信

5.1.2发彩信

5.2收件箱

5.3发件箱

5.4已发件箱

5.5草稿箱

5.6信息模板

5.6.1常用短信

5.6.2常用彩信

5.7信息设置

5.7.1短信设置

5.7.1.1短信中心设置

5.7.1.2短信有效期

5.7.1.3状态报告

5.7.1.4保存设置

5.7.1.5短信类型

5.7.2彩信设置

5.7.2.1彩信中心设置

5.7.2.2彩信有效期

5.7.2.3自动下载

5.7.2.4状态报告

5.7.2.5彩信类型

5.7.3语音信箱

5.7.3.1语音信箱号码

5.7.3.2呼叫语音信箱

5.8容量查看

5.8.1短信统计

5.8.2彩信统计

#### **6**手机设置

6.1情景模式

6.1.1会议(静音)

6.1.2会议(振动)

6.1.3户外(高音振动)

6.1.4室内(低音)

6.1.5常规模式

6.2铃声设置

6.2.1音量设置

6.2.2振动提示

6.2.3来电铃声

6.2.4信息铃声

6.2.5开关机铃声

6.2.6滑盖铃声

6.2.7按键音

6.2.8警告音

6.3显示设置

6.3.1主题设置

6.3.1.1主题设置一

6.3.1.2主题设置二

6.3.1.3主题设置三

6.3.1.4主题设置四

6.3.2墙纸设置

6.3.3主菜单动画

6.3.4待机显示设置

6.3.4.1时间

6.3.4.2运营商

6.3.4.3个性词语

6.3.5语言设置

6.3.5.1简体中文

6.3.5.2ENGLISH

6.3.6键背光设置

6.3.6.1打开

6.3.6.2夜光模式

6.3.6.3关闭

6.3.7显示屏背景灯

6.3.8待机时钟

6.3.8.1经典时钟

6.3.8.2数字时钟

6.4时间设置

6.4.1时间日期

6.4.2显示格式

6.4.2.1十二小时制

6.4.2.2二十四小时制

6.5通话设置

6.5.1呼叫转移

6.5.1.1无条件转移

6.5.1.2遇忙转移

6.5.1.3无应答转移

6.5.1.4不可接通转移

6.5.1.5自定义转移一

6.5.1.6自定义转移二

6.5.1.7取消所有转移

6.5.2通话 50 秒提示音

6.5.3接通提示

6.5.4接通/拒接模式

6.5.4.1滑盖接听

6.5.4.2任意键接听

6.5.4.3拒绝后回信

6.5.5自动重拨

6.5.6呼叫等待

6.5.7隐藏本机号码
6.5.8网络选择

6.5.8.1自动选择

6.5.8.2人工选择

6.6开关机设置

6.6.1定时开机

6.6.2定时关机

6.7快捷菜单设置

6.8安全设置

6.8.1PIN 码设置

6.8.2隐私保护

6.8.3自动锁键盘

6.9恢复出厂设置

# **7**照相机

## **8**电话簿

## **9**工具箱

9.1闹钟

9.1.1闹钟设置

9.1.2闹钟提示音

9.2日程安排

9.3英语世界

9.4计算器

9.5录音机

9.6数据管理

9.6.1USB连接

9.6.2PC 同步

9.6.3存储卡格式化

9.7系统状态

9.7.1显示 IMEI 号

9.7.2内存使用统计

9.8SIM 卡工具包

注意: SIM 卡工具包即 SIM 卡增值服务菜单, 会因为 SIM 卡所 包含的内容不同而不同。

注意: 由于 SIM 卡所包含的内容不同, 菜单的内容也会有微 小的差别,一些菜单会不可见。

# 第 **6** 章菜单功能

**1.30**主菜单功能

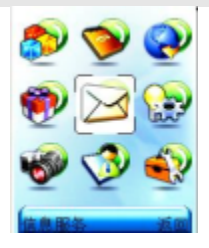

您可以在待机画面按OK 键l进入主菜单。

您可以通过[导航键]移动光标来选择相应的选项。

如果光标移动到某一选项时,该选项的图标就会在其原位 置上突出显示,并有动画效果。

使光标停留在任一选项上,按TOK 键,即可进入该选项 对应的功能窗口中。

在主菜单窗口中按返回软键] 或[挂机键]可回到待机窗口。

在主菜单窗口的右下角显示当前光标所在图标的功能名 称。

## **1.31**联想空间

在主菜单中选择联想空间后按[OK 键]进入联想空间窗口。 这里有多项收费服务可供您订阅、点播或下载。

# 彩信乐园 短信天地 炫彩图铃 音信传情 综合气象

进入各项服务后,您可以选择点播、订阅、或下载,也可 以通过产品说明或 资费查询来了解服务的具体内容和收费情 况。如有涉及付费问题的疑问,可以咨询提供相应服务的服务 商。

! 注: 如果您是中国联通用户, 部分功能将不支持。

注意:请留意您有可能因为激活和使用了这些服务而支付额 外的费用。

# **1.32**通话记录

您可以查看最近已接电话、未接电话、已拒电话和已拨电 话的记录,以及通话计时信息。

## **1.32.1** 已接电话

列出最近接到的30 条电话记录。

按下[选项软键],可使用以下操作:

详情: 查看此条已接电话详细记录。详细记录中使括 电话号码、对应的联系人姓名和时间等内容。

打电话: 呼叫此条已接电话。可通过发送键]直接拨打此 号码。

i短信: 给此条电话号码发信息。

至电话簿: 将此条电话号码保存至电话簿。保存时需 首先选择分组,再选择电话类别。

删除:删除此条电话号码。

在电话记录详细浏览窗口中可通过按下左边的选项软键], 您可以选择以下的功能:

发信息:给此条电话号码发信息。

打电话:呼叫此条已接电话。

保存至电话簿: 将此条电话号码保存至电话簿。

删除:删除此条电话号码。

## **1.32.2** 未接电话

列出最近未接的30 条电话记录。

您可以对该号码列表进行查看详细、打电话、写短信、保 存至电话簿、删除等操作。

## **1.32.3** 已拒电话

列出最近拒接的30 条电话记录。

您可以对该号码列表进行查看详细、打电话、写短信、保 存至电话簿、删除等操作。

## **1.32.4** 已拨电话

列出最近已拨的30 条电话记录。

您可以对该号码列表进行查看详细、打电话、写短信、保 存至电话簿、删除等操作。

# **1.32.5** 删除通话记录

在此菜单里,你可以删除全部记录、已接电话、未接电话、 已拒电话、已拨电话。

# **1.32.6** 通话计时

上次通话:最后一次通话时间统计。

已拨电话:所有已拨电话的时间统计。

已接电话:所有已接电话的时间统计。

全部通话:全部通话的时间统计。

全部清空:将所有记录的通话时间归零。

# **1.33**互联网

话机带有 WAP 功能,使您可以从Internet 上得到您需要的 资讯。您可按以下的方式访问WAP 页面:

- 选择主页 选项。
- 从收藏夹 窗口中选择一个网址。
- 在输入网址 窗口中输入网址。

连接上互联网后,标题栏显示WML 页面的标题。

在页面浏览窗口,您可移动光标到带有下划线的超级链接, 按下 [OK 键]进入。

屏幕下方的"正在下载..."语言指示浏览器正在下载数据 您可以按下[取消软键]中断传输。

您可随时使用挂机键!退出浏览器 。

注意:当无法返回上一页面时,会出现退出浏览器提示。

[选项软键]:进入菜单窗口

在浏览器中按下[选项软键],会出现下面的选项:

刷新:刷新页面。

主面,连接到主面。

收藏夹: 进入收藏夹窗口,可重新选择网址。

输入网址:进入输入网址窗口,可输入一个URL 地址。

显示网址: 显示当前页面的URL 地址。

加入收藏夹: 将当前网址添加到收藏夹中。

退出: 退出浏览器, 回到主菜单窗口。

**1.33.1** 主页

一旦预置了此选项,您将直接连接到指定的页面上。

## **1.33.2** 收藏夹

在此窗口可访问书签设定的页面。

按[OK 键]可连接到光标所在行的书签页面。

按下[选项软键],会出现下面的选项:

新建: 增加一个新的书签。

编辑· 编辑书签名和URL 地址。

删除:删除当前书签。注:此时有删除提示。

# **1.33.3** 输入网址

此选项允许您直接输入URL 地址并打开它。 首先选择欲输入的网址类型,有两种可选项:

1) <http://wap>.

2)其它

选定网址类型后在编辑网址窗口直接输入URL 地址, 按 [OK 键]即可连接到Internet上。

# **1.33.4** 互联网设置

此选项是一些关于WAP 的预设选项,可指定WAP 的连接 方式及浏览器的代理选择。

## 连接设置

按[OK 键]可进入光标所在行的连接方式设置窗口。

不同的连接方式有不同的设置。

按下[选项软键],会出现下面的选项:

新建: 增加一个新的连接方式。

编辑:

进入连接方式设置窗口后,编辑WAP 连接设置值。

注意: 设置的值可在网络运营商处取得。

可编辑的项目有: 连接名称、拨入号码、用户名、密码等 其中移动 GPRS 连接方式的拨入号码被接入点名称代替。 在连接设置窗口中按下左侧的[保存软键]可保存编辑内容。 删除:删除当前连接方式。注:此时有删除提示。

设为默认值:将当前的连接方式设置为WAP 页面的默认 连接方式。

#### 浏览器设置

此选项是一些关于WAP 的预设选项,可指定浏览器的代理 选择。

按[OK 键]可进入光标所在行的代理设置窗口。

按下[选项软键],会出现下面的选项:

新建: 增加一个新的代理。

编辑:进入代理设置窗口后,编辑代理内容。

注意: 设置的值可在网络运营商处取得。

可编辑的项目有:代理名称、IP 地址、端口号、主页地址 等。

在代理设置窗口中按下左侧的[保存软键]可保存编辑内容。 删除:删除当前代理。注:此时有删除提示。

设为默认值: 将当前的代理设置为浏览器的默认代理。

#### GPRS 设置

此选项可进行GPRS 的连接设置,可设置连接、断开两种 方式。

# **1.34**娱乐天地

话机内置了游戏、音乐播放器、多媒体管理、电子书。

# **1.34.1** 游戏天地

话机内置了3款游戏: 俄罗斯方块、推箱子、回转连珠 俄罗斯方块

开始 :开始新游戏。

选项 :游戏选项设置。

• 键盘功能说明。

积分榜 :游戏高分档案。共可储存5 个分数记录。

退出游戏。

光标停在开始上时按 OK 键可进入游戏, 按下右侧的返回 软键]和[挂机键]可退出游戏设定窗口。

游戏玩法见帮助栏。

关于选项中有难度、音效、网格、返回功能。

推箱子

- 开始 :开始新游戏。
- 1. 游戏洗项设置。
- 帮助 :键盘功能说明。
- 退出:退出游戏。

光标停在开始上时按[OK 键]可进入游戏,按下右侧的返回 软键]和[挂机键]可退出游戏设定窗口。

游戏玩法见帮助栏。

关于选项中有地图、音乐和返回功能。

### 回转连珠

开始 :开始新游戏。

帮助: 键盘功能说明。

积分榜:游戏高分档案。共可储存5个分数记录。

退出 : 退出游戏。

光标停在开始上时按[OK 键]可进入游戏,按下右侧的返回 软键 和 挂机键 可退出游戏设定窗口。

游戏玩法见帮助栏。

# **1.34.2** 音乐播放器

手机中通过存储卡存放的 MP3 文件可以直接播放或者设 置为来电铃声。

从主菜单进入音乐播放器菜单后,首先显示音乐播放界面 按 [OK 键]可以播放或暂停当前音乐, [上导航键和[下导航键] 调节播放音量, [左导航键]和[右导航键]选择播放上一首或下一 首 MP3 文件。

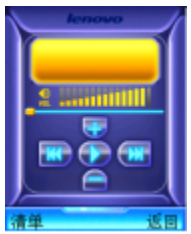

当您第一次需要使用MP3 播放功能时,首先要通过数据线 连接,将MP3 文件传入手机指定的music 文件夹。

菜单功能如下:

清单:列出手机中存放的所有MP3 文件的文件名。

在播放清单窗口按下选项软键, 您可以选择以下的功能:

播放:播放光标选择音乐。

详情:显示光标选择音乐的具体信息。

为来电铃音: 将光标选择音乐设置为来电铃声。

更新播放清单: 将存储卡中的音乐清单更新。

删除:将光标选择的音乐删除,此处只删除清单列表显示, 不删除手机中存放的mp3 文件。

设置:按[OK 键]进入设置菜单,您可以选择以下功能,按 [左导航键]和[右导航键]可以更改功能设置:

- 生成清单: 设定是否自动更新清单。
- 循环播放:包括选项全部、单曲和关闭。
- 随机播放:包括选项开和关。

背景播放: 包括洗项开和关。当背景播放设置为开时, 在 播放音乐的同时可以对手机进行其他操作,当来电,接听电话, 使用录象功能,短信提示等与声音有关的操作时,音乐自动停 止播放。

## 注意:选项菜单内容根据设置的不同而有不同的显示。

# **1.34.3** 多媒体管理

多媒体管理用来对手机存放的多媒体信息进行管理。

#### 图像管理

管理手机存放的所有图片文件,包括拍照后保存的、通过 PC 同步程序下载的、通过WAP下载的和从彩信中提取的图像。 通过选项或基本的文件进行的方法。

预览 :浏览所选的文件。

发彩信 :将文件添加到彩信图片内容中,进入编辑彩信窗

口。

片浏览: 将所拍的图片连续播放。

删除 :删除所选的文件。

图像详情 : 杏看图片的详情。

制到卡 :将存储在手机上的图像复制到卡。

复制到手机 :将存储在存储卡的图像复制到手机。

全部删除 :删除所有文件。

按下[OK 键], 进入预览图片窗口, 您就可以查看图片。在 预览图片窗口中按下选项软键,您可以选择以下的功能:

发彩信 :将文件添加到彩信图片内容中,进入编辑彩信窗 口。

设为墙纸: 将该图片设为待机墙纸。

全屏 :将图片全屏显示。

删除:删除所选的文件。

! 注: 不是所有的图像文件都可以设为墙纸。

打开图像文件后,您可以通过左右导航键切换图片。

## 音乐管理

管理手机存放的所有声音文件,包括录音语音短信保存的 通过 PC 同步程序下载的、通过WAP 下载的和从彩信中提取的 声音。进入该窗口后直接播放所洗的音乐文件。通过洗项菜单 可对音乐文件进行如下操作:

播放 :播放所选的文件。

发彩信 :将文件添加到彩信音乐内容中,进入彩信编辑窗 口。

删除 :删除所选的文件。 乐详情:可杳看所选文件的详情。 复制到卡 :将存储在手机上的图像复制到卡。 复制到手机 :将存储在存储卡的图像复制到手机。 |除 : 删除所有立件。 设为来电铃音 :可以把所选音乐设为来电铃音。

# 1 注: 不是所有的音乐文件都可以设为来电铃音。

### 视频管理

管理手机存放的所有视频文件。

通过选项菜单可对视频文件进行如下操作:

播放:播放所选的文件。

删除 :删除所选的文件。

视频详情 :可查看录像的详情。

删除全部 :删除窗口中的所有文件。

注: 本机只支持 3GPP 标准模式下的某些格式, 故存在下载 3GPP 或 者其他格式的视频文件播放时,会遇到"不支持的格式"的提示或 者播放无声等现象,敬请见谅!

# **1.34.4** 电子书

您可以通过PC 同步下载电子书到手机上。进入此菜单即 可看到书名列表。使用[上导航键] 和[下导航键]来选择您想阅览 的书籍,然后按OK 键进入阅览窗口。

按下[选项软键], 您可以选择以下的功能:

建立书签 :在当前页建立书签。

下一书签 : 当本书中已经建有书签时才会出现这一 选项。您可以通过选择该选项直接跳转到下一个书签。

删除书签 :当前页有书签时才会出现这一选项。您可以通 过选择该选项来删除当前页的书签。

删除所有书签 :当本书中有书签时才会出现这一选项。您 可以通过选择该选项来删除本书中的所有书签。

## **1.34.5** 移动 QQ

第一次进入会提醒用户开通移动ΩΩ, 选择确定后即可开 通。

如果您没有绑定过QQ,每次进入移动QQ 时会首先出现 登入界面,输入您的QQ 号码和密码,按确定软键进入。

### QQ 聊天

可以直接给QQ 好友发送消息,也可以添加本地好友,查 阅好友历史聊天记录。

选择 QQ 聊天按下 选项软键,, 您可以选择以下的功能:

增加好友 :可以输入好友的QQ 号码和昵称,将好友资料 添加到本地好友中。

选择您增加的好友按下[选项软键],您可以选择以下的功 能:

查询在线:向腾讯发送消息查询好友是否在线。

关消息: 给该好友发送QQ 消息。

编辑好友资料:修改好友的QQ 号和昵称等资料信息。 增加好友:增加一个新的好友。

删除好友: 删除当前选择的好友。

删除好友所有QQ:删除该好友的所有QQ 聊天消息。

入黑名单: 把 QQ 号码加入黑名单, 即可拒收该QQ 号 码的任何消息。

移出黑名单: 把 QQ 号码从黑名单中移出, 即可接收该 QQ 号码的任何消息。

### 1 注: QQ 聊天窗口最多能够保存20 个好友。

#### QQ 信箱

QQ 信箱功能可以用来对各种QQ 消息进行分类管理。 QQ 信箱功能可以用来对各种QQ 消息进行分类管理。

离线消息查询 :查询您所登入或绑定 QQ 账号的离线消息。

QQ 收件箱 :存放其他QQ 账号发给您的QQ 消息。

按 OK 键可以阅读该消息, 在选项菜单可以完成以下操作 删除、删除此人所有消息、清空文件夹。

QQ 发件箱: 存放您发送给其他QQ 的消息。

按 OK 键可以阅读该消息,在选项菜单可以完成以下操作, 删除、删除此人所有消息、清空文件夹。

系统消息: 存放接收到的系统消息。

按 OK 键可以阅读该消息, 在选项菜单可以完成以下操作 删除、清空文件夹。

草稿箱 :未发送成功的QQ 消息会被存放在草稿箱。

按 OK 键可以打开该消息并发送, 在选项菜单可以完成以 下操作,删除、清空文件夹。

### QQ 查询

进入 QQ 查询窗口可以使用各种查询功能。

在线好友 :查询您所登入或绑定 QQ 账户的在线好友。

速配聊天 :随机查找一个在线QQ 用户。

根据 QQ 号· 用户可以输入QQ 号查询 QQ 好友的相关信

息。

根据昵称:用户可以输入昵称查询QQ 好友的相关信息。 系统设置

在此选项下,您可以进行各种有关的设置项选择。

- 申请 QQ 号 :申请新的QQ 号码。
- QQ 绑定 : 将手机与QQ 绑定。

取消绑定: 取消手机与QQ 绑定。

# !注:以上服务均以膳讯公司制定的服务为准,如有变更,恕 不负责。

#### 服务设置

在此选项下,您可以进行各种有关的设置项选择。

服务号码: 设定移动QQ 服务号码, 默认移动为1700, 联通为 9777。

开通:开通移动QQ 服务。

取消:取消移动QQ 服务。

#### 高级功能

全部接收 :设置接收所有的 QQ 消息。

全部不接收: 设置暂停接收 QQ 消息。在设置暂停接收 消息时,不影响发送消息至QQ 好友。

服务介绍:给用户返回业务介绍及客服热线号码。

## **1.35**信息服务

在"信息"中,您可以创建、发送、接收、查看、编辑和 整理:文字信息、彩信、服务信息(一种包含数据的特殊文字信 息)。

### **1.35.1** 编写和发送信息

可以通过此途径发信息, 信息服务→发信息

#### 发短信

短消息可设置为文本、传真、传呼和电子邮件等模式,视 网络是否支持此模式。

要发送和接收文本短消息您必须先在短信设置窗口中的短 信中心号码选项中设置短信中心号码(可从网络运营商取得)。

收到短消息时您的手机会有提示,屏会显示图标来提醒您。

开机后,收到的短消息一般都会存放在手机上,初始化过 程中

收到的短消息会保存在SIM 卡上。

您可以通过设置短信设置中的保存设置来选择是否保存已 发送的短消息。

本话机具有群发短消息功能,可在电话簿各分组中选择多 个联系人或直接选取某个分组进行发送。

本话机支持长短消息功能,即可输入较长的内容,但发送 时仍按照运营商的规定对长度进行拆分。

如果手机上的短消息储存空间已满,短信图标会变成红色, 这时您不能再接收到新的短消息。在这种情况下,您可以通过 收件箱 、发件箱或 草稿箱窗口中的删除选项删除旧的短消 息,以便接收新短消息。

注意: SMS 服务不一定在所有的网络里通用, 有的网络只能 在本网络的终端之间使用该服务。

您可以书写短消息(字数不能超过480 个英文字母或210 个汉字),并且保存或发送短消息。

按[OK 键], 进入编辑短信窗口, 即可输入相应的内容。 在编辑短信窗口按下[选项软键],您可以选择以下的功能: 加入表情符 : 选择并加入表情符号。 设短信: 选择并加入预先设定的短消息内容。

添加联系人信息 : 洗择并加入电话簿中的联系人信息。

存为草稿: 将短消息保存到草稿箱中。

发送 :进入收信人窗口。

输入完内容后, 按OK 键], 进入收信人窗口并输入相应的 号码。

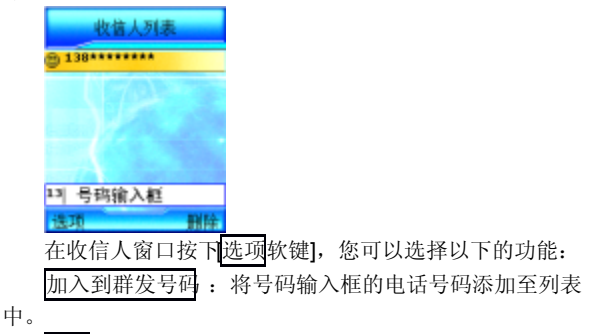

发送 :发送该条短消息。

注意: 以上两个菜单在号码输入框中输入内容后才会出现。

选择联系人 :直接进入联系人窗口中选择相应的收信人。 组:进入联系人分组列表中按分组选择多个收

信人。

从通话记录选择 : 进入通话记录窗口选择收信人。

保存为草稿 :将短消息及目的地电话号码保存到草稿箱 中。

删除选取的号码。

# 注意:

选项菜单会由于实现不同的功能而有所不同。 操作步骤:

1) 选择联系人时可在联系人窗口中切换分组、选取收信 后按下[OK 键], 进入收件人列表窗口, 在此窗口中罗列了所有 收信人。

2) 选择联系人分组时可在分组列表中选择任一分组按下 [OK 键], 即可将该分组中的前20 个联系人加入到群发号码列 表中。

3) 输入号码或选择完收信人号码后, 按OK 键], 即可将 短消息发送给收信人。

### 发彩信

彩信可以包含文字、图片和声音片段。如果彩信的大小超 出限制,手机将不能接收或发送该信息。

! **提示**: 仅当网络运营商或服务供应商支持时, 您才可以使 用此功能。如彩信业务所提供的格式本手机不支持,将无法 接收和显示彩信。

彩信是中国移动推出的多媒体信息业务,它最大的特色就 是支持多媒体功能,能够传递功能全面的内容和信息,这些信 息包括文字、图像、声音等各种媒体格式的信息。彩信业务可 实现手机端到端、互联网到手机终端的多媒体信息传送。

您可以新建彩信(大小不能超过30K字节)。通过上下导 航键]在收件人、主题、图片、声音和文本中进行选择,按[OK 键],进入编辑窗口,即可输入相应的内容。

收件人:可通过联系人、联系人组和通话记录选择单个或 多个号码,也可以直接输入号码或Email 地址。

主题 :命名彩信主题。

图片 : 通过图像管理文件夹插入图片。

声音 :通过音乐管理文件夹插入声音。

文本 : 输入彩信文本。 您可以输入内容, 也可插入预设文 本和表情符。

54

在新建彩信窗口按下选项软键, 您可以选择以下的功能:

预览 :在发送该条彩信之前先看一下您编辑的彩信效果。 发送 :发送您所新建的彩信。

编辑收件人 :编辑当前选中的收件人。

: 从 : 删除当前选中的收件人。

为草稿 · 将彩信保存到草稿箱中。

:显示新建彩信的收件人、日期、时间和大小等 信息。

操作步骤:

1) 进入收信人窗口, 在此窗口添加所需的收信人。按TOK 键]确认。

2) 在编辑彩信窗口选择主题、图片、声音和文本讲行编:

3)编辑完彩信后可以通过选项选择预览,查看彩信的实 际效果。如果不满意可以继续进行编辑修改。

4) 通过选项选择发送的标准的方式。

# **1.35.2** 收件箱

在此菜单下您可以读取所收到的短消息、彩信、服务信息 按下[选项软键],您可以选择以下的功能:

打开 :此条信息打开,阅读信息。

回复 : 回复短消息给发给您信息的号码。

彩信回复 :回复彩信给发给您信息的号码。

转发 :把此条信息内容转发出去。

拨号 :拨打选取信息的号码。

删除 :删除此条信息。

容: 将收件箱中的信息全部删除。

排序 :选择收件箱中信息的排序方式。可按照收到的时间 或者信息的类型排序。

信息详情 :查看此条信息的详情。

按下IOK 键], 讲入阅读来信窗口,

查看短消息

对于短消息,您就可以看到短消息的内容、发信人的电话 号码及到达时间。

在阅读来信窗口中按下[选项软键],您可以选择以下的功 能:

短信回复 :回复短消息给发给您信息的号码。

彩信回复 :回复彩信给发给您信息的号码。

转发 :把此条信息内容转发出去。

• 拨打洗取信息的号码。

删除 :删除此条信息。

取号码:提取出短消息内容中的数字及发信人的号码, 您可以把它保存在电话簿中、直接拨打此电话号码或直接向该 号码发短信、彩信。

#### 查看彩信

选中收件箱内的某一条彩信, 将左软键 可进入下一级操作 功能菜单。根据网络状况, 彩信有可能还没有被下载到手机上 此时您会看到下载选项: 如果彩信已经下载到本机上, 则没有 下载选项,而是可以直接查看操作的选项。

按下[OK 键], 进入阅读彩信窗口, 您就可以阅读彩信。

刚进入彩信阅读窗口时直接播放彩信的内容,您可排停止 软键]停止播放。

在阅读彩信窗口中按下选项软键,您可以选择以下的功 能:

播放 :播放彩信的内容。 言回复: 回复短消息给该用户。 彩信回复 :回复彩信给该用户。

转发 :把此条彩信转发出去。

看详情 : 杏看该条彩信的详细信息。

提取媒体 :提取该条彩信包含的图片和声音到多媒体管理 文件夹中。

提取号码:提取出彩信内容中的数字及发信人的号码,您 可以把它保存在电话簿中、直接拨打此电话号码或直接向该号 码发短信、彩信。

## 查看服务信息(网络服务)

您可查看所收到的服务信息内容。

按下[选项软键],会出现下面的选项:

下载:下载服务信息内容

- 转发: 将服务信息转发。
- 删除:删除服务信息。

# **1.35.3** 信息的排序方式

可以在收件箱、已发件箱、草稿箱,根据需求设定信息的 排序方式。可以选择按时间排序,按类型排序(即短消息,彩 信,服务信息来排序)

# **1.35.4** 发件箱

当你发送的信息未能成功发送,手机将此发送失败的信息 保存至发件箱。

按下[选项软键],可使用以下操作:

打开此条信息。

重新发送:将发送失败的信息重新发送。

将发送失败的信息转发。

删除: 删除此条信息。

清空: 将发件箱中的信息全部删除。

信息详情: 查看此条信息的详情。

# **1.35.5** 已发件箱

在此你可查看到发送成功的信息。

按下[选项软键],可使用以下操作:

打开: 打开此条信息。

转发: 将发送失败的信息转发。

删除: 删除此条信息。

清空: 将已发件箱中的信息全部删除。

排序 :选择已发件箱中信息的排序方式。

信息详情: 查看此条信息的详情。

当你阅读去信时,可有以下选项:

转发 :把此条信息内容转发出去。

删除 :删除此条信息。

提取号码:提取出短消息内容中的数字及发信人的号码 您可以把它保存在电话簿中、直接拨打此电话号码或直接向该 号码发短信、彩信。

注音: 洗项操作会因为你所洗择的信息类型不同而不同, 信 息类型可有短消息,彩信。

# **1.35.6** 草稿箱

在此选项下,您可以看到已保存的但尚未发送的短消息。 按下[选项软键],可使用以下操作:

- 编辑 :编辑此条信息。
- 发送 :将此条信息发送。
- 删除 :删除此条信息。
- 清空: 将草稿箱中的信息全部删除。

排序 : 选择收件箱中信息的排序方式。

信息详情 :查看此条信息的详情。

## **1.35.7** 信息模板

提供了 10条预设常用短信和 4 条常用彩信,方便你的日常使用。

设置预设信息的内容,方便在编辑短信内容的时候直接插入。

进入常用短信选择您所需的信息,按下[选项软键],可使用以 下操作:

编辑 :编辑此条信息。

发送:可发送该条预设信息。

按[OK 键]进入该条预设信息的编辑窗口,您可对其内容进 行修改后保存。

进入常用彩信其中有4 条常用彩信,选择任意一条彩信, 之后操作与编辑新彩信一致。

# **1.35.8** 信息设置

### 短信设置

在此选项下,您可以进行各种有关的设置项选择。

### 短信中心号码

设置短消息服务中心的号码。

注音:此号码可从您的网络运营商处获得。

## 信息有效期

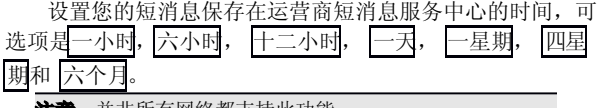

**注意**: 并非所有网络都支持此功能。

### 状态报告

设置是否需要网络反馈,使您知道短消息是否成功发送到 对方手机上。该功能视网络状况而定。

### 保存设置

设置发送短消息时是否保存已发短信。有3个选项:

提示用户选择 :在发送短消息时,提示用户选择是否保存 短消息。

保存:将已发送的短消息保存到发件箱。群发短消息时 保存第一条。

不保存 : 不保存已发送的短消息。

### 短信类型

设置您的短消息的格式,可选项是文本, 传真, 传呼和 电子邮件。

注音:并非所有网络都支持所有的格式。

### 彩信设置

在此选项下,您可以进行各种有关的设置项选择。

### 信息中心设置

设置信息中心的服务器, 缺省默认为:

<http://mmsc.monternet.com>。

## 信息有效期

设置您的彩信在网络端存放的时间,超过此时间后,尚未 发送到对方移动电话上的彩信将被网络服务提供商删除。

## 自动下载

此选项开启后,移动电话将自动下载您所收到的彩信。

## 状态报告

设置是否需要网络反馈,使您知道彩信是否成功发送到对 方手机上。可以选择启动或关闭。该功能视网络状况而定。

## 彩信类型

设定移动电话可以接收的彩信类型。有三种类型:个人、 广告和报告,可进行启动和关闭设置。

#### 语音信箱

语音信箱类似于代客接听电话服务,未接通的呼叫者可以 在语音信箱内留下语音信息。

1.语音信箱号码:输入或修改语音信箱号码。该号码可从 服务供应商处获得。

2.呼叫语音信箱:按确定键接通语音信箱。

# **1.35.9** 容量查看

在此选项下,您可以查看短信容量和彩信容量的使用情况 和剩余空间大小。

本手机可存储1000 条短信, 和500k的彩信。

# **1.36**手机设置

设置菜单进行话机各项功能的设定。

您可以按主菜单的手机设置进入设置菜单 。

# **1.36.1** 情景模式

在此菜单中您可设定话机的情景模式。

在手机设置菜单中选择情景模式后按[OK 键]或直接按数字 键 1 进入情景模式窗口。设定情景模式后,在屏上方的标志栏 显示对应的标记。

### 会议(静音)

会议情景模式,一般用于会议等要求消音的场合。设定此 模式后所有音效变为静音。

#### 会议(振动)

会议情景模式,一般用于会议等要求消音的场合。设定此 模式时有振动提示。

### 户外(高音振动)

户外情景模式,响铃音量较大并同时振动,适用于户外比 较嘈杂的场合。

### 室内(低音)

室内情景模式,响铃音量低,适用于室内比较安静的场合。 常规模式

自定义的情景模式,进行铃声设置对此模式有影响。

## **1.36.2** 铃声设置

在手机设置窗口中选择铃声设置后按[OK 键]后进入各种铃 声设置窗口。

### 音量设置

使用[上导航键] 和[下导航键]来进行音量选择,然后按下 [OK 键]选定。此设置只有在情景模式是标准模式时才生效。

共有四种音量可调,其中音量最低时成为静音效果,将无 按键音及铃声。

#### 振动提示

可用来设置是否启动振动。

## 来电铃声

设置来电时的提示音响应。

在铃声设置窗口中选择来电铃音后按OK 键]后进入来电铃 声设置窗口。

使用[上导航键] 和[下导航键]来进行铃声选择,然后按下 [OK 键]选定。

## 信息铃声

设置有新信息到达时的提示音响应。

在铃声设置窗口中选择短消息提示音后按[OK 键]后进入短 信息提示音设置窗口。根据您的需求选择收取信息时的铃声提 示。

#### 开关机铃声

设置开关机时是否有伴随铃声。

## 滑盖铃音

设置合盖/滑盖是否有伴随铃声。

### 按键音

可以设置取消和启动按键音。

### 警告音

设置特定事件发生时是否有铃音提示。

## **1.36.3** 显示设置

### 主题设置

使用该功能可以切换手机界面的背景图片、配色方案的显 示风格。

共有4 套可供选择的背景主题。选择任一主题按TOK 键 即可完成背景主题的切换。

### 墙纸设置

您可以通过[左导航键] 和[右导航键]左右移动光标来选择 您喜爱的墙纸,然后按TOK 键l选定。

对选中的动态墙纸可按[预览软键]进行预览。

### 主菜单动画

您可以选择主菜单动画的启动或 取消。

#### 待机显示设置

您可以选择在待机页面显示时间、个性词语及 运营商三 种待机画面风格。

### 编辑个性词语:

将选择个性词语,按下选项软键],可使用以下操作:

选择:选择显示个性词语。

编辑 :编辑个性词语。

编辑完个性词语并选择显示在待机页面上后,在待机页面 上将显示您所编辑的个性词语。

#### 语言设置

语言可设置为简体中文或 ENGLISH。

### 键背光设置

您可以选择键盘背光的关闭、打开或 夜光模式。

当设置为夜光模式时,从早上6点到18点时候,键背光 会自动被关闭,从晚上18 点开始到早上6 点,键背光会自动打 开。

### 显示屏背景灯

调整显示屏背景灯的亮度。

## 待机时钟

选择待机时,显示的时钟类型。

# **1.36.4** 时间设置

# 时间日期

输入日期

可输入相应数字,设置显示的每月/日。

输入时间

可输入小时和分钟,设置显示的时间。

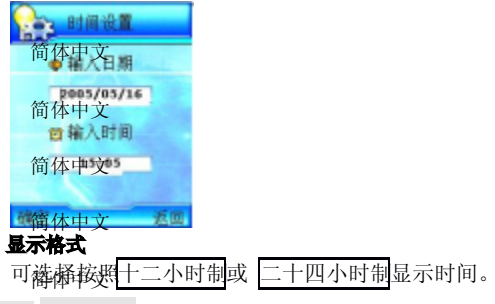

# 呼叫转移 **1.36.5** 通话设置

。 2006年以来,2010年以外,2011年以及2022年(1941年)<br>在休假的时候,您希望把公务的电话转移到公司,这时可在这 简体中文 里进行转移设置。呼叫转移可以通过以下的方法设定。 此网络服务允许您把接入的电话转移到其它电话上。例如,

无条件电转移

简体中文

64

简体中文

所有来电都无条件转移。

遇忙转移

当您处于通话中时,对来电进行转移。

无应答转移

当您没有应答时转移来电。

不可接通转移

当网络联络不到您的话机时转移来电。

自定义转移一

根据您设定的预设转移号码,快速进行转移设置。

自定义转移二

根据您设定的预设转移号码,快速进行转移设置。

取消所有转移

取消所有的来电转移设置。

每个服务都有以下的选项:

转移设置 :启动呼叫转移。

取消转移:取消所选的呼叫转移服务。

看状态 : 显示所选呼叫转移服务的状态。

选择转移设置后,您必须输入您要转移的电话号码。

在自定义转移中,还有预设转移号码的选项,您可将要转 移的号码存储在预设转移号码中,方便您以后快速进行转移设 置。

注意:呼叫转移功能需网络支持,想了解详情请联系您的网 络运营商。

### 通话 50 秒提示音

启动:通话过程中,在每一分钟的第50 秒手机会发出提示 音。

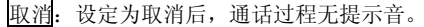

### 接通提示

设置呼叫电话接通时是否有接通提示。

### 接听/拒接模式

滑盖接听

选择设定来电时是否需要滑盖接听。取消后,来电时报接 |听软键| 或发送键|方可接听。

任意键接听

设定来电时按任意键均可接听(右软键]、[挂机键]除外)。 设定取消后,来电时按 接听软键] 或 [发送键]方可接听。

拒接后回信

设定来电(从手机) 拒接后, 提示您是否需要回复短消息 设定取消后,来电(从手机)拒接后不提示。

### 自动重拨

设定在拨出的电话无法接通时,手机将在一定的延时后重 拨该号码。设定取消后,电话不会被自动重拨。

注意:自动重拨一般是在呼叫失败或无应答时发生的。

### 呼叫等待

启动:启动呼叫等待功能后,当您在与一方进行通话时, 可以再接听第二个电话,同时自动保持第一个电话,并能在两 个通话之间进行切换。这样使您在通话时也不会错失电话,并 可以实现三方交替通话的功能。

取消: 设定为取消后, 通话中不能接听第二个电话。

看状态: 可以查看是否已设置此项业务。

### 隐藏本机号码

启动: 当您呼叫其他号码时, 对方无法显示您的号码。

取消:取消隐藏本机号码设置。

查看状态:可以查看是否已设置此项业务。

注意:呼叫等待和隐藏本机号码等功能需网络支持,想了解 详情请联系您的网络运营商。

### 网络选择

此功能允许自动或手动选择您要登录的网络。

若选择自动选择,话机将会自动登录到首选搜索到的网络 选择人工选择, 话机将会把当前可找到的网络列出。

如果手动选择了非注册的网络, 话机将不能登录网络, 这 时无法进行打电话或收发短消息等的操作。您必须重新自动或 手动选择可用的网络。

# **1.36.6** 开关机设置

## 定时开机

启动:可输入自动开机的时间并设置作用的频度。

取消:取消自动开机设置。

### 定时关机

启动:可输入自动关机的时间并设置作用的频度。

取消:取消自动关机设置。

## **1.36.7** 快捷菜单设置

在待机界面下,向右拨导航键进入快捷菜单,默认有"发 短信""收件箱""未接电话" "闹钟设置""隐私保护" "USB 连接""音乐播放器" 7 项。

用上下导航键选择。选中的项,高亮显示。可以按OK 键 直接进入选中的功能。按左软键,进入选项菜单:

[更换]:更换该项为其他项。

[进入]: 进入该功能。

# **1.36.8** 安全设置

安全密码被用作保护您的手机和SIM 卡。

#### PIN 码设置

在 PIN 码设置中,您可以查看PIN 码状态,启动、取消或 修改 PIN 码。

### 隐私保护

隐私保护功能用来设定是否对短消息、彩信、电话簿、通 话记录、多媒体管理和电子书等所有个人信息进行加密操作。 如果设定了加密,在进入相应窗口之前将会首先弹出密码验证 的输入框,输入正确密码后方可进行下一步操作。

在设置中,您可以查看加密状态,启动或 取消密码保护, 并可在密码修改中修改密码。

#### 自动锁键盘

选择启动后,用户在一段时间不使用手机,当再次对手机 进行操作时,需开锁才能进行操作。

注意: PIN 码的初始密码一般是 1234, 个人信息密码的出厂 值也是 1234。

# **1.36.9** 恢复出厂设置

选择此项可恢复到出厂设置状态。如果您选择确定,手机 中部分个人设定信息和数据(不包括手机电话簿、短消息、日 程安排、多媒体管理等内容)将丢失。出厂设置模块被默认加 密,必须输入正确的个人信息密码方可进行出厂设置。默认密 码为 1234。

# **1.37**照相机

通过使用手机内置400W 像素照相机,可随时随地满足您 专业的摄像要求。另外,可以通过信息向另一人发送照片或将 照片设为墙纸。

您还可使用手机录像。

68

本手机提供有多功能的拍照选项。为了更好的使用本手机 的拍摄功能,请您仔细阅读此部分说明。

当您未插入存储卡时,将会有部分功能不能使用。

在待机状态下按[照相机软键]可直接进入拍照功能。

进入该功能,可以看到摄像头取到的影像和可操作的功能 键,最顶端显示代表拍照状态的文字和图标:

自左向右依次显示拍照模式的文字说明、闪光灯图标、快 门音图标、图像大小图标、存储位置图标。

IOK 键]: 通过 OK 键, 可拍摄取景窗口看到的影像。

[上下导航键]:调节焦距。

[左右导航键]:更换拍照模式。

选项软键]:用以提供以下各项功能供您使用。

- 拍摄/录制 :拍摄照片/录像。
- 录像 :进入录像页面。

拍照 :进入拍照页面。

四合一拍照 :进入四合一拍照状态。

设置 :进入相关的设置页面。

效果:进入相关功能的效果页面。

多媒体管理,查看图片音乐/视频文件。 选项菜单将因为选取不同的功能而有不同显示。

# **1.37.1** 拍照

在待机状态下按照相机软键]可直接进入拍照功能。提供7 种拍照模式进行切换,普通、风景、人物、室外、夜间、雪景、 日落场景模式,可使用左右导航键进行切换。并且可使用上下 导航键调节焦距,上导航键拉近,下导航键放远。

#### 设置

照相机→选项→设置,进行拍照设置。

延时

可设定延迟10 秒或 3 秒后进行自拍。

连拍

提供三张、六张和九张等3 种连拍模式,仅在存储卡存在 时可使用。

图像尺寸

在该菜单中可选择176×220、240×320、480×640、960  $\times$ 1280、1200 $\times$ 1600、1536 $\times$ 2048、2304 $\times$ 1728。

### 质量

在该菜单中可选择精细、普通或简洁的图像质量。 闪光灯

在该菜单中可选择打开、关闭闪光灯。

快门音

该菜单用于设定打开、关闭快门音。

存储

该菜单用于设定拍照后的图片存储位置。可设试本机,存 储卡。当手机中没有存储卡时,只能存储在本机。

# 注意:并不是所有的图像尺寸都可以存储在手机。

#### 效果

照相机→选项→效果,进行拍照效果设置。 像框

拍摄带像框的照片,有4 款像框供选择。 特殊效果

该菜单允许您选择在拍照时使用的特殊效果。有关闭、反 色、曝光、怀旧、海报、黑白等特效选项。

#### 白平衡

可设定自动、室内、室外。

测光方式

可设定自动、点测光、全测光。 频率

可设定 50HZ、60HZ.

亮度

可调节屏幕亮度。

对比度

可调节屏幕对比度。

锐化

可设置锐化的程度。

## **1.37.2** 四合一拍照

本手机提供四合一拍照功能,方便您可从不同的4 个角度 拍摄照片,并将其合并为一张照片。

操作步骤:

进入照相机拍摄模式,通过洗项菜单进入四合一拍照模式。 通过屏幕上指示开始拍照。

# 注意:并不是所有的图像尺寸都可以四合一拍照。

# **1.37.3** 自动对焦

本手机的照相机提供自动对焦功能,当您打开照像机时, 将手机右侧的两段拨键拨至AF 位置,在拍照时,相机将自动对 焦。请参考1.2 按键描述章节。

## **1.37.4** 录像

您还可把拍照切换成录像模式,录制无声录像。

提供 6 种录像模式进行切换,普通、风景、人物、室外、 雪景、日落场景模式,可使用左右导航键进行切换。

您可以通过选项菜单进行录像的设置和效果调整。

设置

照相机→洗项→法项→设置,进行录像设置。

分辨率设置

提供三种分辨率设置128x96、176x144、352x288。

效果

昭相机→洗项→录像通事、进行录像效果设置 特殊效果

该菜单允许您选择在拍照时使用的特殊效果。有关闭、反 色、曝光、怀旧、海报、黑白等特效选项。

白平衡

可设定自动、室内、室外。

#### 亮度

可调节屏幕亮度。

对比度

可调节屏幕对比度。

锐化

可设置锐化的程度。

# 注意:您播放录像的格式有可能由于V920 的不支持,而导致无 法正常播放。

## **1.37.5** 查看媒体文件

通过选项菜单,进入多媒体管理,可查看到你所拍摄好的 图片/录像。具体请参考"多媒体管理"说明。

# **1.38**工具箱

在此项菜单中您可以应用话机的闹钟、日程安排、英语世 界、计算器、录音机、数据管理、系统状态、SIM 卡工具包等 功能。

# **1.38.1** 闹钟

## 闹钟设置

启动:输入时间后,可通过[上导航键] 和[下导航键] 选择 设置响闹频度, 按下OK 键]选定。

72
取消:按下[OK 键]清除闹钟设置。

# 闹钟提示音

设置闹铃时的提示音响应。

在闹钟提示音窗口中按OK 键l后进入闹铃类型设置窗口。

使用[上导航键] 和[下导航键]来进行铃声选择,然后按下 [OK 键]选定。

# **1.38.2** 日程安排

在此项菜单中您可以查看日历和设定的日程安排。

#### 月历

日历主画面显示当前时间所在月份的月历。光标停留在当 前日期。设有日程安排的日期数字下面有一条横线指示。

按键操作:

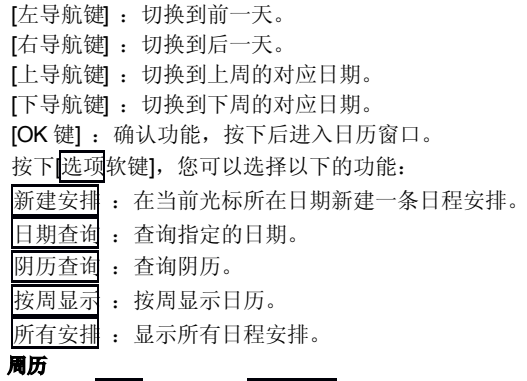

在月历的选项菜单中选择按周显示后按下[OK 键],可进入 周历窗口。周历中显示日程安排的图标。

# 日历

在月历和周历中按TOK 键],可进入当前光标所在日期的 窗口。

如果该日期内没有设定日程安排,窗口中没有内容,您可 按下[新建软键]新建一条日程安排。

如果该日期已经有日程安排,您可按TOK 键进入安排窗 口,浏览光标所在日程安排的具体内容。

按下[选项软键], 您可以选择以下的功能:

新建安排: 在当前日期新建一条日程安排。

删除此条 :删除当前光标所在的日程安排。

删除全部 :删除所有的日程安排。

#### 新建安排

新建和进入某一日程安排时,您可编辑该条安排的具体内 容。

按[上导航键] 和[下导航键]可在日程安排时间、铃声、周期 和内容等项目之间进行切换选择,按TOK键]可进入设定或编 辑窗口。

按下[保存软键]可保存当前设定的日程安排。

时间:输入您需要提醒的时间。

铃声: 在铃声选择中选择您需要提醒的铃声。

周期: 洗择您需要提醒的周期。可洗项有不提醒、 提醒 -次、 每日提醒、 每月提醒和 每年提醒 内容:输入日程安排的具体内容。

#### 阴历查询

在月历和周历的选项菜单中选择阴历查询后按下[OK 键], 可进入阴历查询窗口。

该窗口显示当前光标所在日期对应的阴历日期, 按左导航 键]和[右导航键]可在年、月、日等项目之间进行切换选择, 按上 导航键] 和[下导航键]可增加或减小年、月、日,并对应显示 变日期后的阴历情况。

## 所有安排

在月历和周历的选项菜单中选择所有安排后按下[OK 键], 可进入所有安排窗口。显示日程安排的图标和内容(内容长时 以省略号代替)。

按下[OK 键],可进入光标所在日程安排窗口。

按下[选项软键],您可以选择以下的功能:

删除此条 :删除当前光标所在的日程安排。

删除全部 :删除所有的日程安排。

# **1.38.3** 英语世界

可使用英汉词典、英语四级、英语六级、托福、GRE、生 词本功能。

# **1.38.4** 计算器

在此菜单中您可进行加、减、乘、除的基本运算。

按键操作:

[左导航键] :乘法操作。

- [右导航键]:除法操作。
- [上导航键]: 加法操作。
- [下导航键]:减法操作。

[OK 键] : 等于操作, 按下后显示运算结果。

先按"#"号键输入负号,再输数字键输入运算数, 排清 [除软键]可清空所输入的内容, 按删除软键]可删除刚刚输入的 数字,按\*键可输入小数点。

# **1.38.5** 录音机

录音机可提供您录制语音信息。

按下[选项软键],您可以选择以下的功能:

开始录音 :开始进行录音。

入多媒体管理文件来窗口。

退出 :退出录音功能。

进入录音机窗口按OK 键即可开始录音,再次按OK 键] 或按[停止软键]停止录音,也可不再按键等录满20 秒后录音自 动停止。

录完音后, 按下选项软键, 您可以选择以下的功能:

试听效果 :试听录音的内容。

重新录音 :重新进行录音,刚才的录音将被删除。

发送语音彩信 :将录音内容作为彩信的声音文件,进入彩 信编辑窗口。

保存:将录音内容保存到多媒体管理的音乐文件中。

退出:退出录音功能。

## **1.38.6** 数据管理

在此文件夹可进行USB 连接、PC 同步以及存储卡格式化。 USB 连接

将手机与电脑连接起来,可读出存储卡以及手机里的数据 使用方法如下:

1. 按IOK 键1讲入 USB 连接菜单, 屏幕会提示"USB 连接 中"

2.将配套的 USB数据线连接PC 和手机。

在安装了Windows2000 及以上操作系统的PC机上可以自 动识别出手机设备, 并在PC 机"我的电脑"里显示"可移动 磁盘"。

3.这时您就可以通过USB 连接, 向手机中的存储卡传输文 件了。

4.当正在使用U 盘连接时,不能接打电话。

PC 同步

您可将手机的联系人、短消息、日程安排等内容在PC 机 上进行同步,方便实现内容的管理和备份。为此,您需要在自

76

己的 PC 机上安装同步软件。使用PC 同步功能之前必须先在主 菜单的工具箱选项中选择后进入PC 同步后按下IOK 键,使手 机进入同步窗口。更多信息请查看同步软件中的帮助文档。

! 注: 在同步窗口您将不能使用电话功能。

注意: 由于 PC 同步功能耗电量较大,故在使用 PC 同步功能 之前请保证电池电量处于充满状态。

### 存储卡格式化

在此格式化存储卡,将删除您存储卡中所有内容。

# **1.38.7** 系统状态

#### 显示 IMEI 号

显示手机的IMEI 号码。

# 内存使用统计

显示内存使用的信息。包括短消息统计、QQ 消息统计、 日程安排统计、SIM 卡电话簿统计、电话簿统计、彩信统计、 多媒体统计和存储卡统计等内容,您可以查看已存储量和剩余 存储量。

# **1.38.8** SIM 卡工具包

SIM 卡可能提供了几种增值服务,如果SIM 卡带有此服 务,话机会自动显示这些选项。

此服务由网络运营商提供,详情请联系您的网络运营商。

注意:请留意您有可能因为激活和使用了这些服务而支付额 外的费用。

# 第 **7** 章常见问题

在使用电话过程中出现任何问题,请参照下列条款加以解 决。如果问题仍然存在,请立即与联想指定经销商或维修商联 系。

#### ■屏幕出现输入 PIN:

输入 SIM 卡所带的有效PIN 密码。如果您不知道密码,请 立即与网络服务供应商联络。

#### ■屏幕出现输入 PUK 码

三次输入错误的PIN 码后,您的SIM 卡将会被锁住,要解 锁, 您必须输入PUK 码, 请立即与网络服务供应商联络。

#### ■屏幕出现插入 SIM 卡信息:

确认 SIM 卡安装正确。 检查 SIM 卡是否正常工作, 其可能 有缺陷或出现故障。如果是这样,请交付网络服务供应商解决。

#### ■显示不在服务区,网络故障:

检查信号强度指示器。如果无网络信号,您可能处于地下 室或建筑物中的网络盲区。移至其它地区接收信号。还有另外 一种情况,您可能处于网络未覆盖区,可以要求您的网络服务 供应商提供网络服务范围图。

#### ■声音质量差, 回音或有噪声传通话困难:

挂断电话,再次拨号,网络服务供应商可能为您转接一条 通话质量较好的线路。

#### ■待机时间变短:

所在地信号较弱,手机长时间寻找信号所致。在您不想接 听电话时,请临时关机: 或者电池使用时间过长, 电池使用寿 命将至,需更换新电池。

#### ■手机不能开机:

检查电池电量或充电。可以在充电期间,打开手机检验一 下。手机如果长时间静置后容易使电池过放电,此时无法开机, 充电时开始较长时间内也无响应,需要等电量恢复后才能开机。

#### ■不能发送短信息:

您要检查您的服务中心号选项,您可能没有开通SMS 服 务,或者短信息发送对象无效,或您所在地区的网络服务供应 商不支持该项服务。

## ■不能充电:

有三种可能:一是手机充电器工作不良,您可以就近与联 想指定维修商或经销商联络;二是环境温度不适宜,可以更换 充电环境;三是接触不良,可以检查充电器插头。

#### ■电话本不能添加数据

电话本存储已满。可删除部分原有无用条目。

#### ■不能选择某些功能

没有开通此项服务或者所在地的网络服务供应商不支持该 服务。请与联想指定维修商、经销商或网络服务供应商联络。

#### ■设为墙纸后的动画丢失某些数据

当您所设为墙纸的动画不在本手机支持的格式范围内时, 将会出现丢失某些数据。

# 第 **8** 章名词解释

#### ■DTMF(双音多篇)

发出音频信号,用于电话银行,自动应答机等。

## ■国际电话 International Indicator

当输入一个正确的国际电话号码时,号码前需加'号。

# ■网络服务供应商 Network Service Operator

要使用您的手机,您必须先与网络服务供应商签订协议, 并需要一个SIM 卡。

# ■PIN(个人标识码)

这个密码是用于授权使用SIM 卡的功能和信息。PIN 码由 网络运营商提供。它可能是由一个4 到 8 位的数字组成,可以 根据需要修改。

#### ■PIN2(个人标识码 2)

这个密码是用于授权使用SIM 卡的一些特殊功能, 在某些 国家里网络运营商不一定为您提供PIN2 码。

#### ■PUK(个人解锁码)

用于解开被锁定的SIM 卡,由网络运营商提供。

#### ■漫游

在协议网络的范围外使用您的手机。

#### ■STM(用户身份识别模块)

它包含了协议的细节、安全信息和记录个人电话本。

#### ■SMS(短信息服务)

短信息的发送和接收都是通过网络的短信息中心进行的, 要使用这项服务必须要网络支持。

#### ■WAP(无线应用协议)

特别为移动通信设备设定的标准,使您可以简单、快捷的 接入 Internet 网。

# 第 **9** 章技术参数

## 常规

品名:GSM 双频 GPRS 功能数字移动电话机

型号: V920

系统: 双频GSM900/1800, GPRS

#### 环境温度

最高:+55°C

最低:10°C

# 基本参数

重量: 90g 尺寸: 91mmX 46mmX 25.5mm 通话时间:180-300 分钟\* 待机时间:80-150 小时\* 电池容量:780mAh

# \*视当地网络信号环境状况而定

执行标准号:Q/LMLX 101-2004 核准代码:CMII ID:2005CP1002 进网许可证号:02-5707-051269

147-001305V2.0